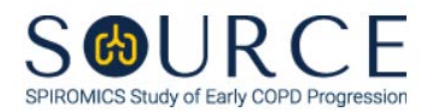

## **ALDRETE SCORE FORM, ALD QUESTION BY QUESTION (QxQ), VERSION 1.0**

## **I. GENERAL INSTRUCTIONS**

The Aldrete Score Form (ALD) is to be completed during Bronchoscopy Visit 2. This form should be completed twice, both pre- and post-bronchoscopy, and will be used to determine the participant's Aldrete score. An Aldrete score of  $\geq 9$  is required for discharge.

Please answer every question on this form. *NOTE: All response options in the paper form may not appear in CDART (e.g., 'Don't know', 'Declines to answer', etc.). Beside each item input is a small double bracket icon which looks like this:*  $\gg$ . Clicking this icon displays a field dialogue box in which the "Field" *Status" selection menu allows you to choose from the following options: 'Refused', 'No response', 'Doesn't know', 'Not applicable', 'Maximum value', 'Minimum value', and 'Missing'.* **See MOP 6 – Section 3.2 for additional instructions on how to select a Field Status option.**

## **II. INSTRUCTIONS FOR INDIVIDUAL ITEMS**

**Header Information:** Consists of key fields which uniquely identify each subject and recorded occurrence of a form. For the "ID NUMBER", record the 3-character, 6-digit number assigned to the specific participant. For the "Event", record if this is happening at Pre-Bronchoscopy Visit 1 or Bronchoscopy Visit 2.

- **Item 0a.** Record the date the data was collected or abstracted in the MM/DD/YYYY format either by selecting the pop-up calendar in CDART or entering the date in the space provided.
- **Item 0b.** Record the SOURCE staff code of the person who collected or abstracted the data. This code is assigned to each person at each site by the GIC. If you do not have a staff code and are collecting SOURCE data, please contact the GIC in order to receive your own individual staff code.
- **Item 0c.** Record the time (i.e., hour/minute) the ALD form is collected in the HH:MM AM/PM format in the space provided.
- **Item 0d.** Select only one option among the two possible choices.
- **Items 1-5.** Select only one option among the three possible choices.
- **Item 6.** Select **Save and Reload** in CDART to automatically calculate the participant's Aldrete score based on the values entered in Items 1 through 5. If not selected appropriately, the autogenerated field will not populate and will remain a greyed-out box. *NOTE: If one or more items (i.e., Items 1-5) are missing or not entered appropriately, Item 6 will not calculate and will not auto-populate accordingly.*

Select **Save and Close** at the bottom of the page/screen.